# **kedro-argo**

*Release 0.0.9*

**Aug 11, 2020**

### **Contents**

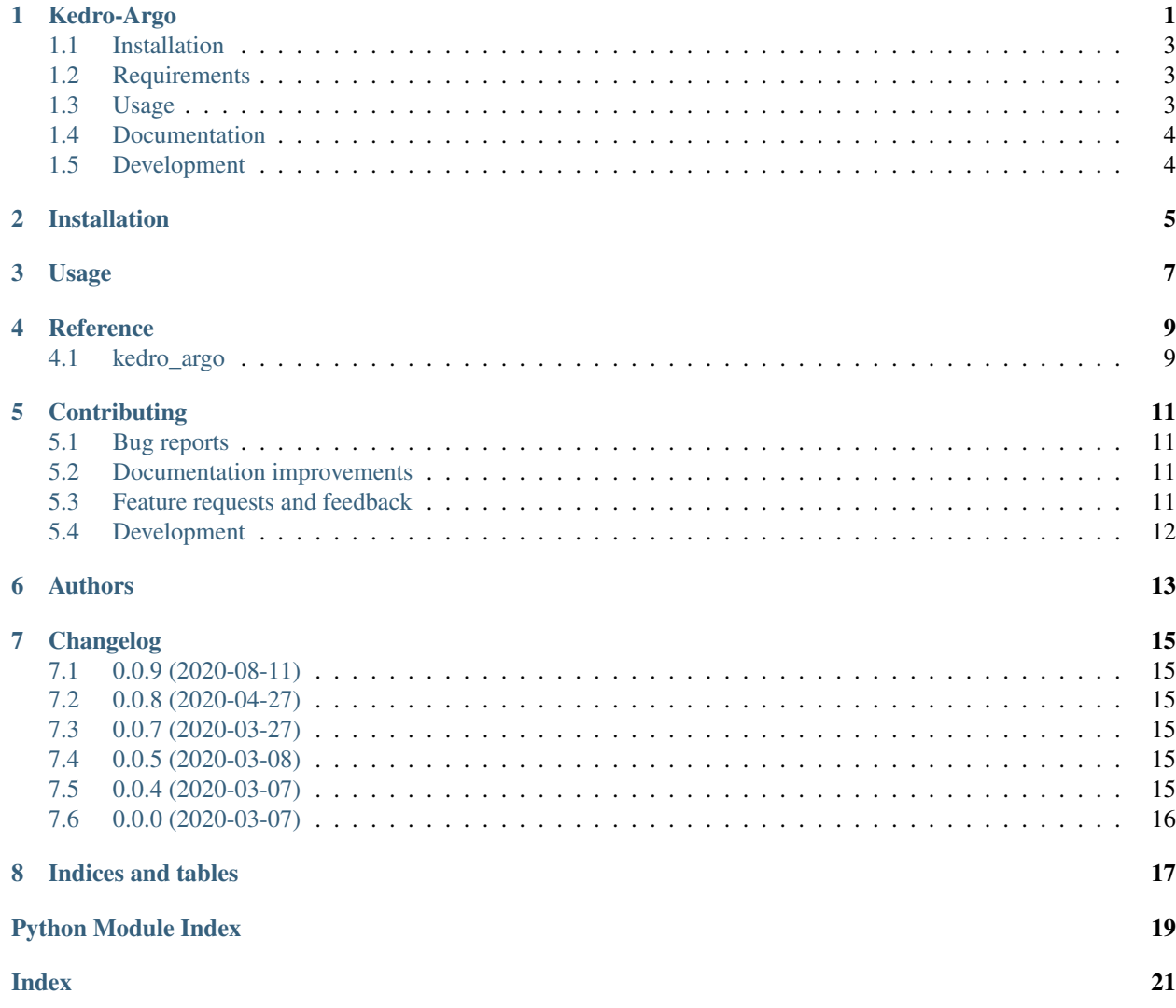

## Kedro-Argo

<span id="page-4-0"></span>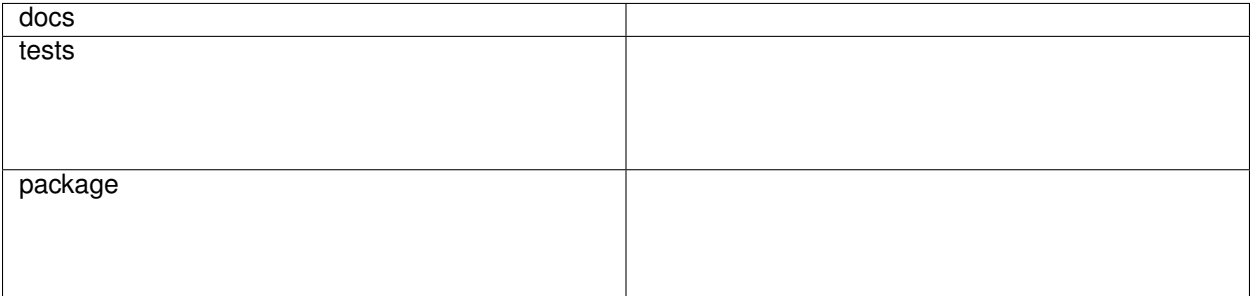

Converting kedro pipelines to argo pipelines.

docs/images/kedro-argo.png

• Free software: BSD 3-Clause License

#### <span id="page-6-0"></span>**1.1 Installation**

pip install kedro**-**argo

You can also install the in-development version with:

```
pip install https://github.com/nraw/kedro-argo/archive/master.zip
```
### <span id="page-6-1"></span>**1.2 Requirements**

- To be used with Kedro, so it's assumed this package is used with a Kedro project.
- Argo CLI is needed for the deployment step. It's also assumed that Argo is already installed on your kuberentes instance.
- You must specify an image name as a parameter. You can generate the image using Kedro-docker.
- As the workflow will be in Argo, which means every step will run in its own container. Therefore, all datasets should be somehow passed between containers or else the pipeline will fail. This means either all datasets should be saved externally (S3, Azure, etc.) or in a shared folder that your deployment would have access to.

#### <span id="page-6-2"></span>**1.3 Usage**

When installed, argo should be visible under your kedro commands, if you're in a kedro project

kedro

Then you have two options for obtaining the yaml file, namely via Helm or via ytt.

#### **1.3.1 Helm**

kedro argo IMAGE\_NAME

Add this repository to your helm charts:

helm repo add kedro**-**argo https:**//**nraw**.**github**.**io**/**kedro**-**argo**-**helm**/**

Then either directly install it by passing the kedro.yaml for input values

helm install **-**f templates**/**kedro**.**yaml kedro**-**argo kedro**-**argo**/**kedro**-**argo

Or clone it to your repository and change anything that you would still need:

helm pull kedro**-**argo**/**kedro**-**argo **--**untar

#### **1.3.2 ytt**

Get the kedro.yaml file by running

kedro argo **--**ytt IMAGE\_NAME

#### You can now run:

ytt **-**f templates **>** argo**.**yaml

#### or if you prefer in Docker:

```
docker run --rm -it --name ytt -v $(pwd)/templates:/templates gerritk/ytt:latest -f /
˓→templates > argo.yaml
```
and finally

```
argo submit --watch argo.yaml
```
### <span id="page-7-0"></span>**1.4 Documentation**

<https://kedro-argo.readthedocs.io/>

#### <span id="page-7-1"></span>**1.5 Development**

To run the all tests run:

tox

Note, to combine the coverage data from all the tox environments run:

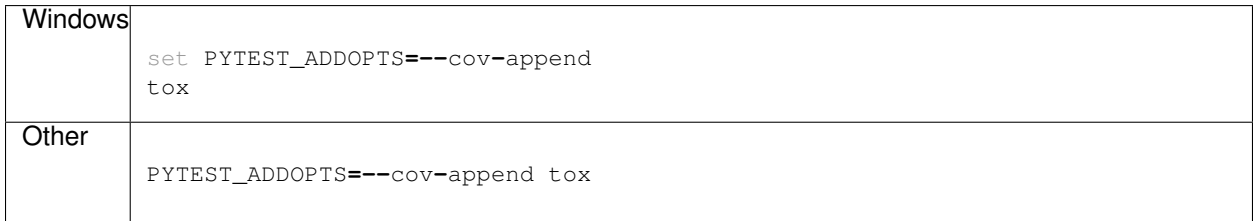

Installation

<span id="page-8-0"></span>At the command line:

pip install kedro-argo

Usage

<span id="page-10-0"></span>To use kedro-argo in a project:

**import** kedro\_argo

# CHAPTER<sup>4</sup>

Reference

<span id="page-12-3"></span><span id="page-12-2"></span><span id="page-12-1"></span><span id="page-12-0"></span>4.1 kedro\_argo

### **Contributing**

<span id="page-14-0"></span>Contributions are welcome, and they are greatly appreciated! Every little bit helps, and credit will always be given.

#### <span id="page-14-1"></span>**5.1 Bug reports**

When [reporting a bug](https://github.com/nraw/kedro-argo/issues) please include:

- Your operating system name and version.
- Any details about your local setup that might be helpful in troubleshooting.
- Detailed steps to reproduce the bug.

#### <span id="page-14-2"></span>**5.2 Documentation improvements**

kedro-argo could always use more documentation, whether as part of the official kedro-argo docs, in docstrings, or even on the web in blog posts, articles, and such.

#### <span id="page-14-3"></span>**5.3 Feature requests and feedback**

The best way to send feedback is to file an issue at [https://github.com/nraw/kedro-argo/issues.](https://github.com/nraw/kedro-argo/issues)

If you are proposing a feature:

- Explain in detail how it would work.
- Keep the scope as narrow as possible, to make it easier to implement.
- Remember that this is a volunteer-driven project, and that code contributions are welcome :)

#### <span id="page-15-0"></span>**5.4 Development**

To set up *kedro-argo* for local development:

- 1. Fork [kedro-argo](https://github.com/nraw/kedro-argo) (look for the "Fork" button).
- 2. Clone your fork locally:

git clone git@github**.**com:nraw**/**kedro**-**argo**.**git

3. Create a branch for local development:

```
git checkout -b name-of-your-bugfix-or-feature
```
Now you can make your changes locally.

4. When you're done making changes run all the checks and docs builder with [tox](https://tox.readthedocs.io/en/latest/install.html) one command:

```
tox
```
5. Commit your changes and push your branch to GitHub:

```
git add .
git commit -m "Your detailed description of your changes."
git push origin name-of-your-bugfix-or-feature
```
6. Submit a pull request through the GitHub website.

#### **5.4.1 Pull Request Guidelines**

If you need some code review or feedback while you're developing the code just make the pull request.

For merging, you should:

- [1](#page-15-1). Include passing tests  $(run \text{to} x)^1$ .
- 2. Update documentation when there's new API, functionality etc.
- 3. Add a note to CHANGELOG.rst about the changes.
- 4. Add yourself to AUTHORS.rst.

#### **5.4.2 Tips**

To run a subset of tests:

```
tox -e envname -- pytest -k test_myfeature
```
To run all the test environments in *parallel* (you need to pip install detox):

detox

It will be slower though . . .

<span id="page-15-1"></span><sup>&</sup>lt;sup>1</sup> If you don't have all the necessary python versions available locally you can rely on Travis - it will [run the tests](https://travis-ci.org/nraw/kedro-argo/pull_requests) for each change you add in the pull request.

Authors

<span id="page-16-0"></span>• Andrej Marsic - nraw.eu

#### Changelog

### <span id="page-18-1"></span><span id="page-18-0"></span>**7.1 0.0.9 (2020-08-11)**

• Added option for selecting a specific pipeline with –pipeline command

#### <span id="page-18-2"></span>**7.2 0.0.8 (2020-04-27)**

• Changed the ytt option to be a flag

### <span id="page-18-3"></span>**7.3 0.0.7 (2020-03-27)**

• Changed the default templating option to be Helm instead of ytt

### <span id="page-18-4"></span>**7.4 0.0.5 (2020-03-08)**

• Dirty names are now transformed to make less likely that symbols break Argo

### <span id="page-18-5"></span>**7.5 0.0.4 (2020-03-07)**

- Refactoring and initial adaptation
- Inclusion of tests

### <span id="page-19-0"></span>**7.6 0.0.0 (2020-03-07)**

• First release on PyPI.

Indices and tables

- <span id="page-20-0"></span>• genindex
- modindex
- search

Python Module Index

<span id="page-22-0"></span> $\mathsf k$ 

kedro\_argo, 9

## Index

### <span id="page-24-0"></span>K

kedro\_argo(module), 9